# Google Drive Storage Integration

Take note that this feature is only available to customers using **Joget On Demand** currently. There are 2 ways for getting Google Drive integration to your copy of Joget.

### Joget through Google Apps Marketplace

⋒ There is no configurations whatsoever needed to tie your Joget to your company's Google Apps account as you are signing up through Google Apps Marketplace itself.1. Sign up for new [Joget Worfklow app from Google Apps Marketplace.](https://apps.google.com/marketplace/app/aaflpkccgkbgpjmfabimlgbaoakgcfdg?hl=en)

2. Once your Joget account is created, you are now ready to add [Google Drive File Upload](#page-0-0) into your Joget form.

#### Joget without going through Google Apps Marketplace

- 1. Please see [Google API Configuration](https://dev.joget.org/community/display/DX7/Google+API+Configuration).
- 2. Once you have performed the step above, you are now ready to add [Google Drive File Upload](#page-0-0) into your Joget form.

## <span id="page-0-0"></span>Uploading files to Google Drive

Google Drive File Upload enables you to attach a file to a form and stores to a Google Drive account.

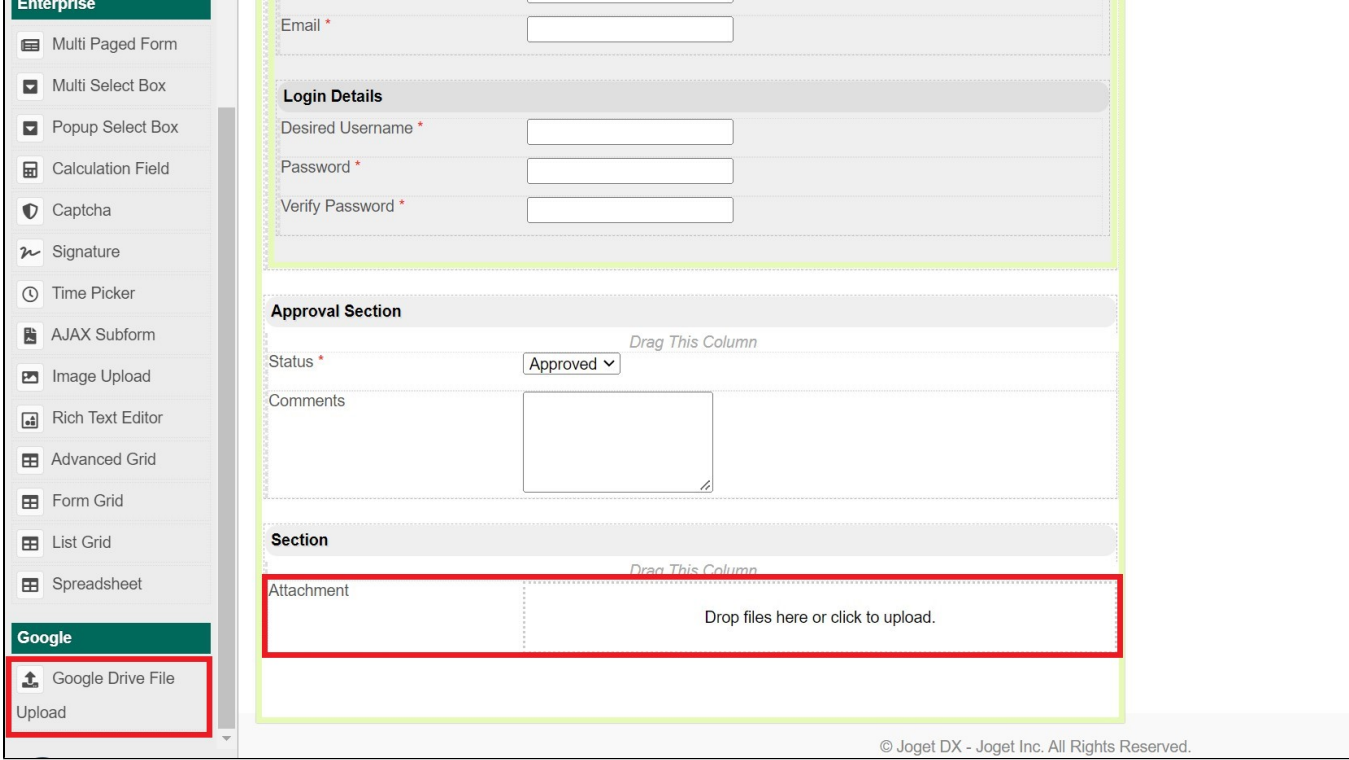

Figure 1: Google Drive File Upload in Form Builder

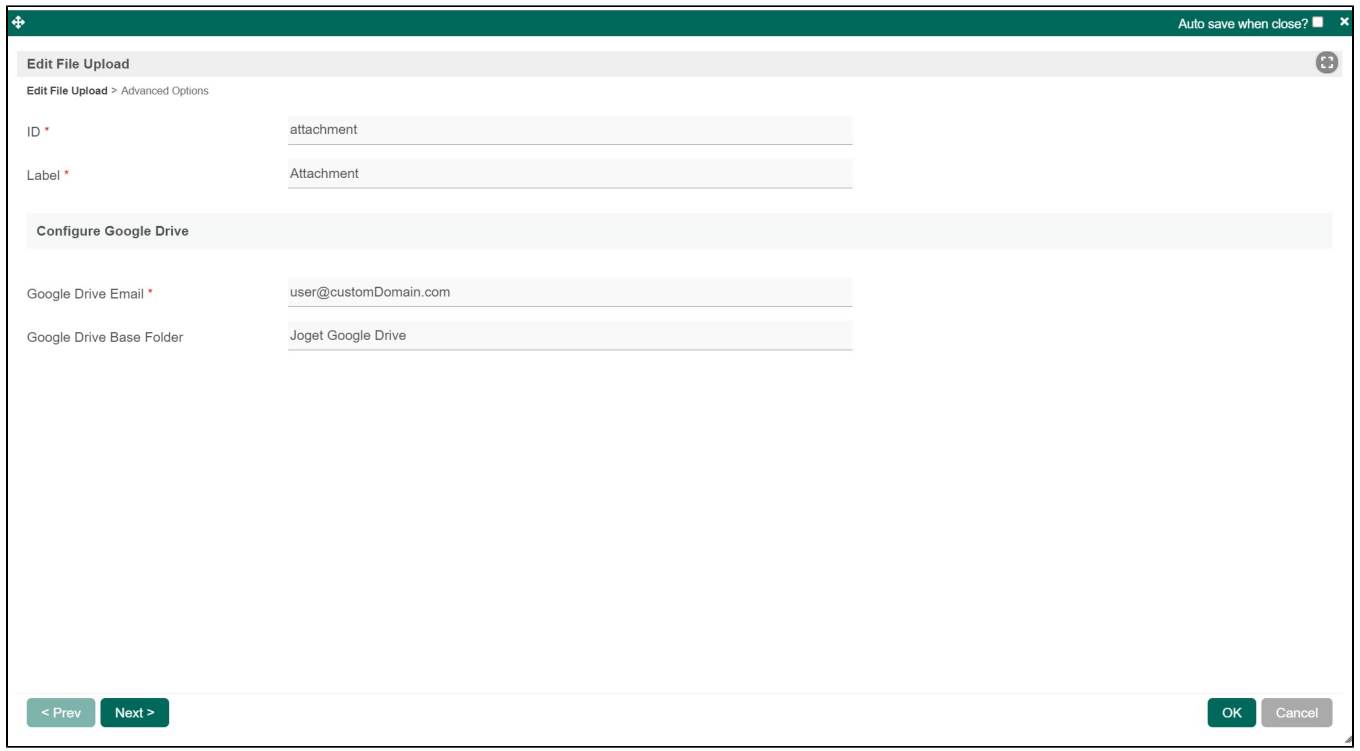

#### Figure 2: Google Drive File Upload Properties

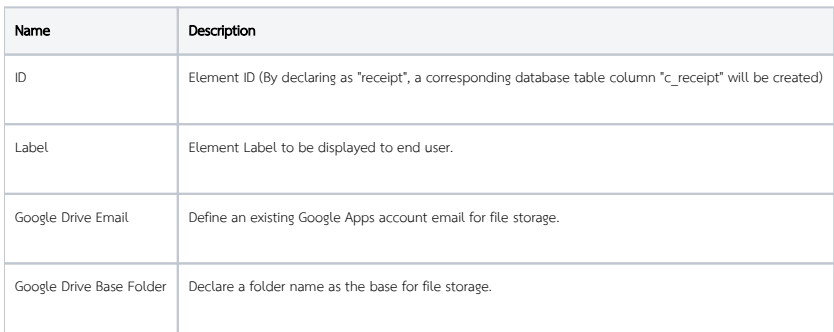